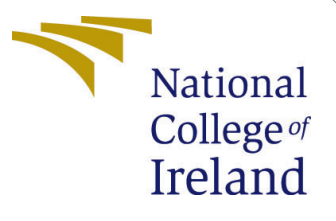

# Configuration Manual

MSc Research Project Programme Name

Bharat Goyal Student ID: x19215860

School of Computing National College of Ireland

Supervisor: Rashid Mijumbi

## National College of Ireland Project Submission Sheet School of Computing

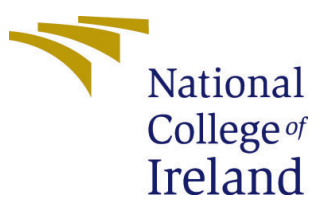

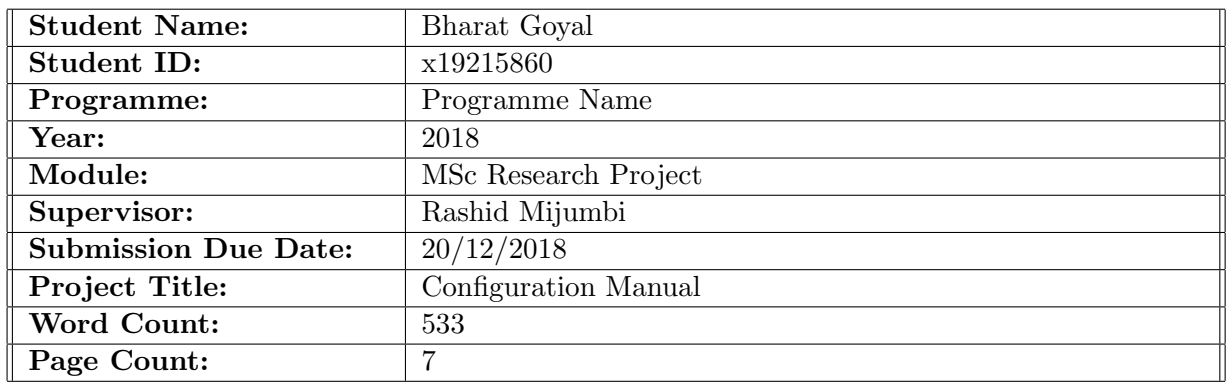

I hereby certify that the information contained in this (my submission) is information pertaining to research I conducted for this project. All information other than my own contribution will be fully referenced and listed in the relevant bibliography section at the rear of the project.

ALL internet material must be referenced in the bibliography section. Students are required to use the Referencing Standard specified in the report template. To use other author's written or electronic work is illegal (plagiarism) and may result in disciplinary action.

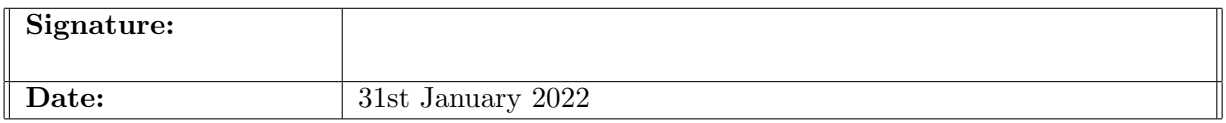

#### PLEASE READ THE FOLLOWING INSTRUCTIONS AND CHECKLIST:

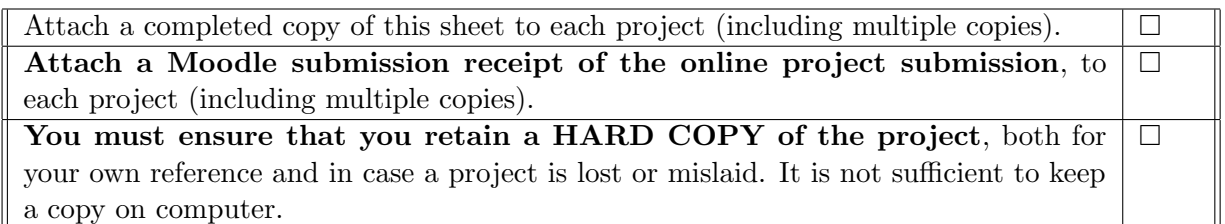

Assignments that are submitted to the Programme Coordinator office must be placed into the assignment box located outside the office.

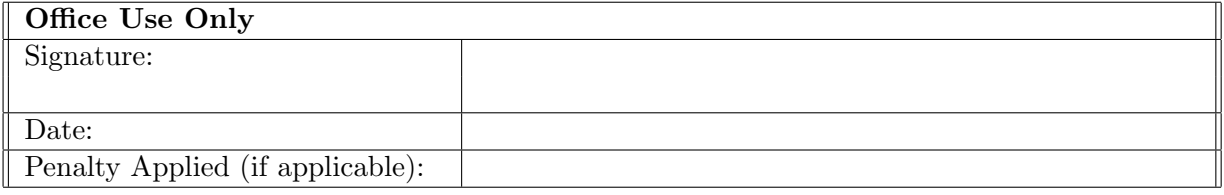

# Configuration Manual

Bharat Goyal x19215860

# 1 Local System Setup

# 1.1 System Configuration

#### 1.1.1 Hardware overview

| <b>Model Name:</b>            | <b>MacBook Air</b>                 |
|-------------------------------|------------------------------------|
| <b>Model Identifier:</b>      | MacBookAir10,1                     |
| Chip:                         | Apple M1                           |
| <b>Total Number of Cores:</b> | 8 (4 performance and 4 efficiency) |
| Memory:                       | 8 GB                               |

Figure 1: Hardware Overview

#### 1.1.2 Software overview

**System Version: Kernel Version: Boot Volume:** 

macOS 11.5.2 (20G95) Darwin 20.6.0 **Macintosh HD** 

Figure 2: Software Overview

# 1.2 Docker Setup

## 1.2.1 Docker Desktop for Mac

- 1. Docker for Mac is straightforward to set up and can be downloaded from the below link https://docs.docker.com/desktop/mac/install/
- 2. Depending on the chipset (Apple Chipset or Intel Chipset) the installation file needs to be downloaded. Further installation steps on the same page can be followed to complete the installation

## 1.2.2 Minimum system requirements for intel chipset

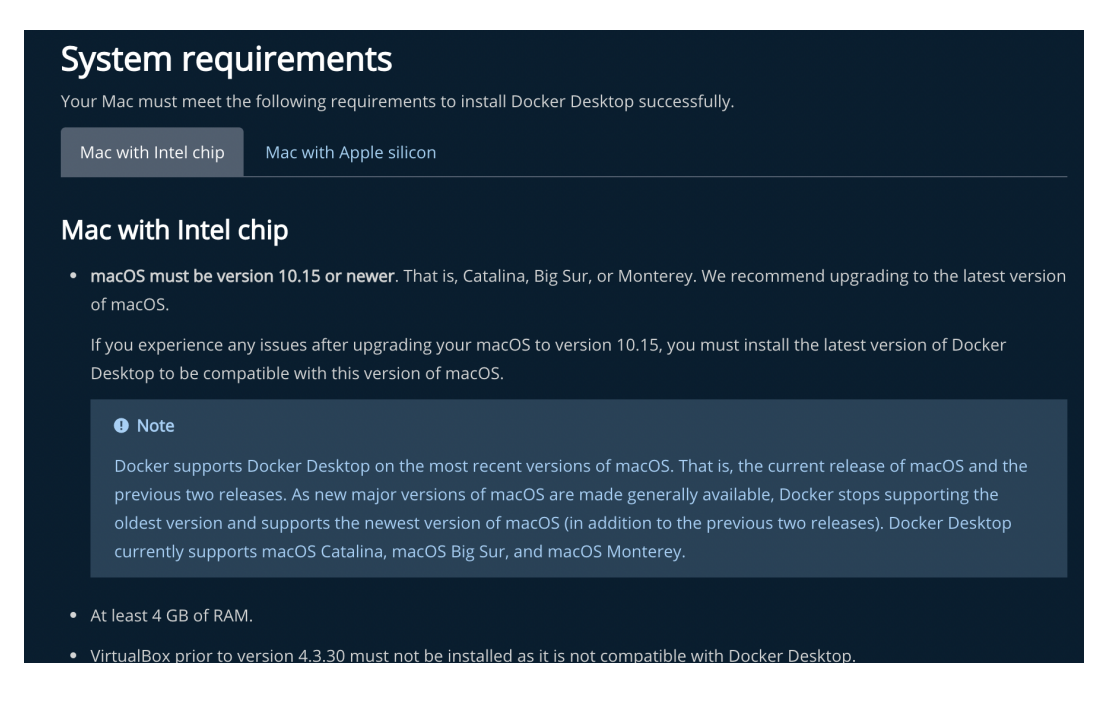

Figure 3: Minimum system requirements for Intel chipset

#### 1.2.3 Minimum system requirements for Apple chipset

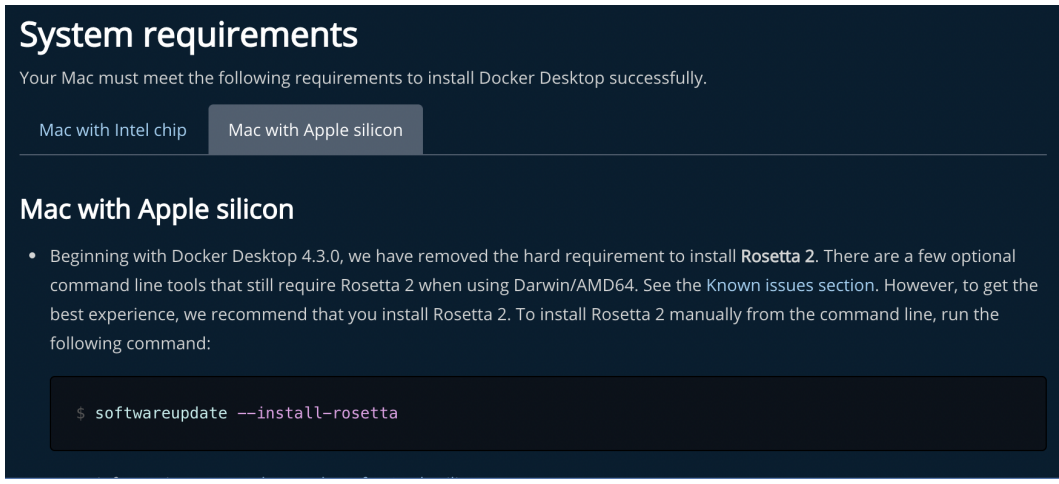

Figure 4: Minimum system requirements for Apple chipset

#### 1.2.4 Docker Desktop for Windows

- 1. Docker for windows is straightforward to be set up and can be downloaded from https://docs.docker.com/desktop/windows/install/
- 2. Further installation steps in the same page can be followed to complete the installation

## 1.2.5 Minimum System Requirements for Windows

| <b>System requirements</b>                                                                                                    |                                        |  |  |  |  |  |  |
|----------------------------------------------------------------------------------------------------|----------------------------------------|--|--|--|--|--|--|
| Your Windows machine must meet the following requirements to successfully install Docker Desktop.                                                                                                    |                                        |  |  |  |  |  |  |
| WSL 2 backend                                                                                                    | Hyper-V backend and Windows containers |  |  |  |  |  |  |
| WSL 2 backend $_{\mathscr{E}}$<br>• Windows 11 64-bit: Home or Pro version 21H2 or higher, or Enterprise or Education version 21H2 or higher.<br>Windows 10 64-bit: Home or Pro 2004 (build 19041) or higher, or Enterprise or Education 1909 (build 18363) or higher.<br>٠<br>Enable the WSL 2 feature on Windows. For detailed instructions, refer to the Microsoft documentation.<br>٠<br>• The following hardware prerequisites are required to successfully run WSL 2 on Windows 10 or Windows 11: |                                        |  |  |  |  |  |  |
| 64-bit processor with Second Level Address Translation (SLAT)<br>$\circ$<br>4GB system RAM<br>$\circ$                                                                                                    |                                        |  |  |  |  |  |  |
| BIOS-level hardware virtualization support must be enabled in the BIOS settings. For more information, see Virtualization.<br>$\circ$<br>• Download and install the Linux kernel update package.                                                                                                    |                                        |  |  |  |  |  |  |

Figure 5: Minimum System Requirements for Windows

# 2 Docker Setup for ubuntu VM(GCP)

- 1. Docker for Mac is straightforward to set up and can be downloaded from the below link https://docs.docker.com/desktop/mac/install/
- 2. Depending on the chipset (Apple Chipset or Intel Chipset) the installation file needs to be downloaded. Further installation steps on the same page can be followed to complete the installation

#### 2.0.1 Minimum system requirements for intel chipset

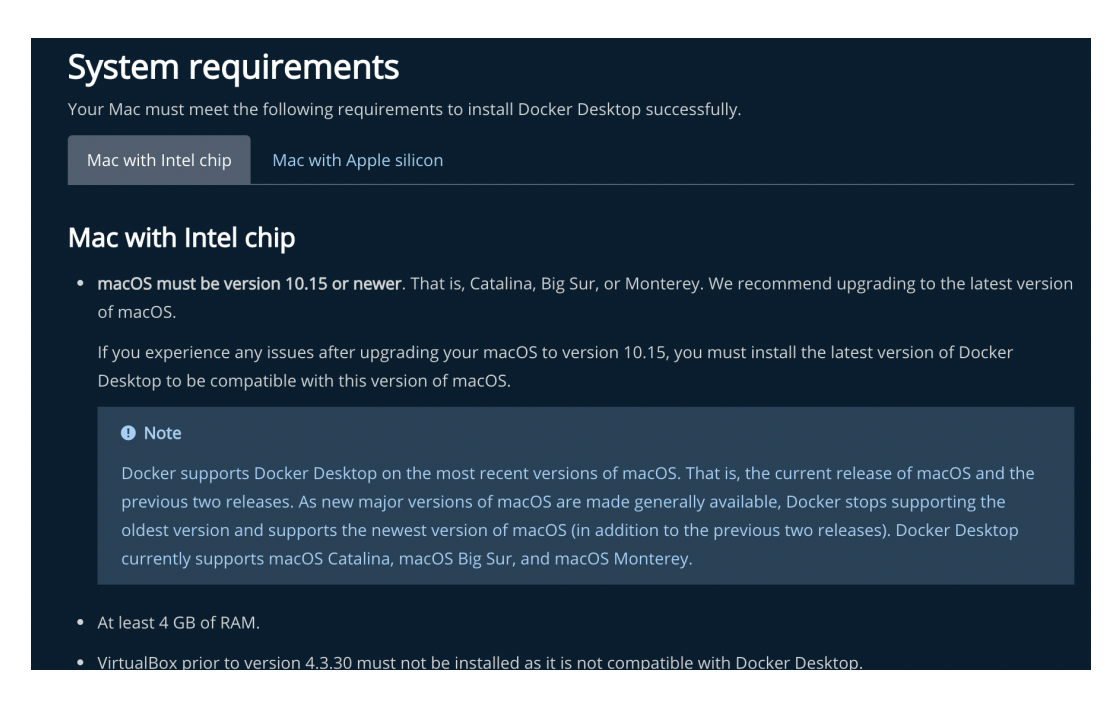

Figure 6: Minimum system requirements for Intel chipset

## 2.0.2 Minimum system requirements for Apple chipset

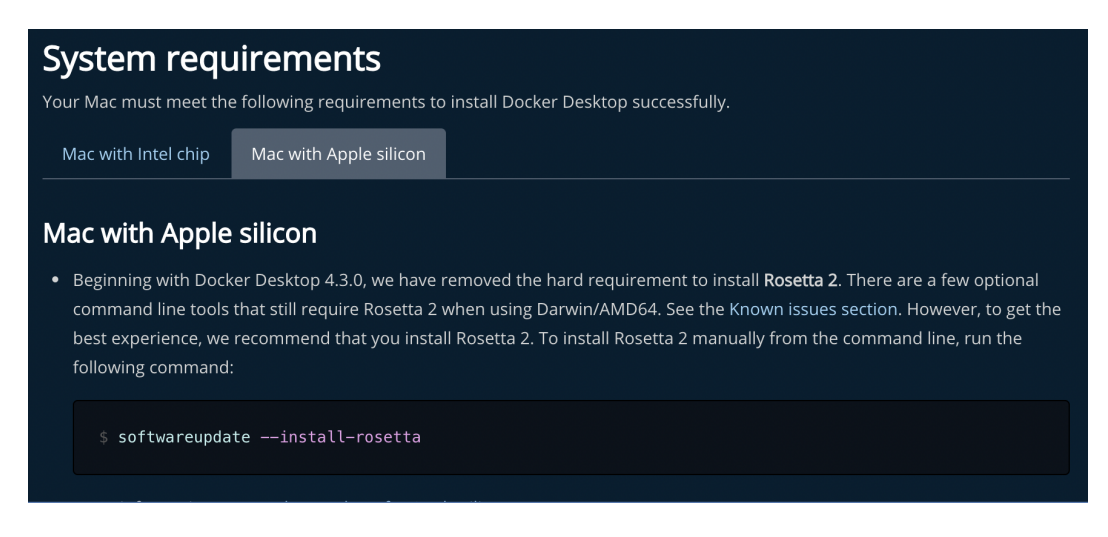

Figure 7: Minimum system requirements for Apple chipset

#### 2.0.3 Docker Desktop for Windows

- 1. Docker for windows is straightforward to be set up and can be downloaded from https://docs.docker.com/desktop/windows/install/
- 2. Further installation steps in the same page can be followed to complete the installation

## 2.0.4 Minimum System Requirements for Windows

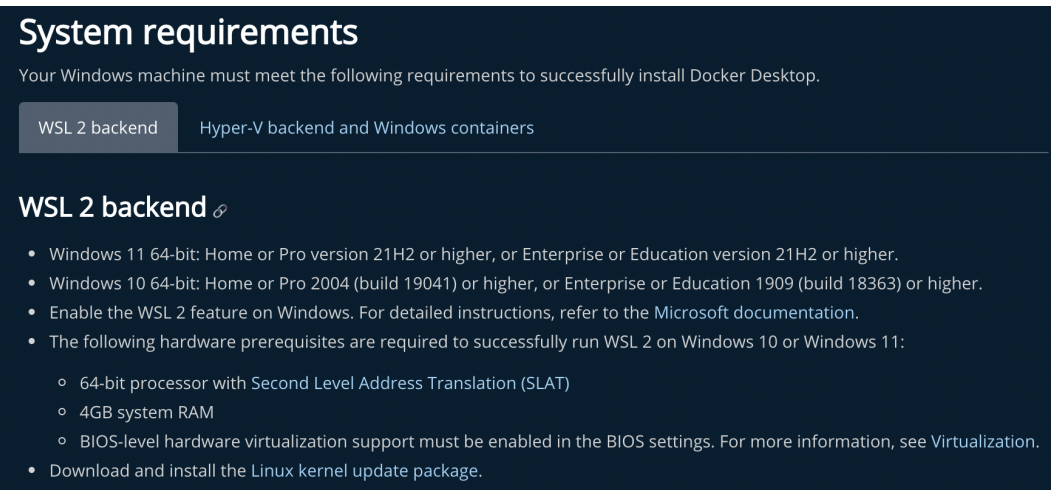

Figure 8: Minimum System Requirements for Windows

# 2.1 Code Setup

#### 2.1.1 Start the containers using without cluster mode

1. Unzip the code folder.

- 2. Go to terminal and locate folder using the cd command.
- 3. Run the command docker-compose up -d.
- 4. The above command Builds, (re)creates, starts, and attaches to containers for a service. The above command does these things in the detached mode so that processes are not shown. If anyone wants to view the processes then the dockercompose up command runs the containers in detached mode.
- 5. The above process might take some time depending on the network bandwidth as for the first time all the python images needs to be downloaded and container images need to be built.

| ∎ twitter-analvsis — -zsh — 161×41<br>$\bullet$ $\bullet$ $\bullet$ |                                         |                                                                            |                                |                                |                             |                                          |  |
|---------------------------------------------------------------------|-----------------------------------------|----------------------------------------------------------------------------|--------------------------------|--------------------------------|-----------------------------|------------------------------------------|--|
| (base) bharat@bharats-MacBook-Air twitter-analysis % ls             |                                         |                                                                            |                                |                                |                             |                                          |  |
| Dockerfile.api                                                      | Dockerfile.machine<br>dask-worker-space |                                                                            | eval_results_acc.csv           |                                | flask-api                   | requirements.txt                         |  |
| Dockerfile.collect                                                  | collect-data.py                         | data                                                                       | eval_results_time.csv          |                                | machine-learning            | venv                                     |  |
| Dockerfile.convert                                                  | convert-db.pv                           | docker-compose.yml                                                         | evaluation                     | machine-learning.py            |                             |                                          |  |
|                                                                     |                                         | [(base) bharat@bharats-MacBook-Air twitter-analysis % docker-compose up -d |                                |                                |                             |                                          |  |
| $[-1]$ Running $4/4$                                                |                                         |                                                                            |                                |                                |                             |                                          |  |
| # Container twitter-analysis-train-1                                |                                         | Started                                                                    |                                |                                |                             | 0.6s                                     |  |
| # Container twitter-analysis-collect-data-1 Started                 |                                         |                                                                            |                                |                                |                             | 0.6s                                     |  |
| # Container twitter-analysis-convert-data-1 Started                 |                                         |                                                                            |                                |                                |                             | 0.7s                                     |  |
| # Container twitter-analysis-api-1                                  |                                         | Started                                                                    |                                |                                |                             | 0.7s                                     |  |
| (base) bharat@bharats-MacBook-Air twitter-analysis % docker ps      |                                         |                                                                            |                                |                                |                             |                                          |  |
| <b>CONTAINER ID</b><br><b>IMAGE</b><br>67db569b7a9c                 | 127.0.0.1:5000/train                    | COMMAND<br>"/bin/sh -c 'python "                                           | CREATED                        | <b>STATUS</b><br>Up 18 seconds | <b>PORTS</b>                | <b>NAMES</b><br>twitter-analysis-train-1 |  |
| 972394e918cd                                                        | 127.0.0.1:5000/collect-data             | "/bin/sh -c 'python "                                                      | 3 minutes ago<br>3 minutes ago | Up 18 seconds                  |                             | twitter-analysis-collect-data-1          |  |
| 08c7272a7ab2                                                        | 127.0.0.1:5000/convert-data             | "/bin/sh -c 'python "                                                      | 3 minutes ago                  | Up 18 seconds                  |                             | twitter-analysis-convert-data-1          |  |
| 99ab2330a28f                                                        | 127.0.0.1:5000/api                      | "flask run --host 0"                                                       | 37 hours ago                   | Up 18 seconds                  | $0.0.0.0.88 - > 6000 / tcb$ | twitter-analysis-api-1                   |  |
| (base) bharat@bharats-MacBook-Air twitter-analysis %                |                                         |                                                                            |                                |                                |                             |                                          |  |
|                                                                     |                                         |                                                                            |                                |                                |                             |                                          |  |
|                                                                     |                                         |                                                                            |                                |                                |                             |                                          |  |
|                                                                     |                                         |                                                                            |                                |                                |                             |                                          |  |
|                                                                     |                                         |                                                                            |                                |                                |                             |                                          |  |
|                                                                     |                                         |                                                                            |                                |                                |                             |                                          |  |
|                                                                     |                                         |                                                                            |                                |                                |                             |                                          |  |
|                                                                     |                                         |                                                                            |                                |                                |                             |                                          |  |
|                                                                     |                                         |                                                                            |                                |                                |                             |                                          |  |
|                                                                     |                                         |                                                                            |                                |                                |                             |                                          |  |
|                                                                     |                                         |                                                                            |                                |                                |                             |                                          |  |

Figure 9: Start the containers using without cluster mode

#### 2.1.2 Deploy the containers on a cluster using Docker Swarm

- 1. Unzip the code folder.
- 2. Go to terminal and locate folder using the cd command.
- 3. Run the command docker-compose build
- 4. Run the command docker-compose up -d
- 5. The above two command Builds, (re)creates, starts, and attaches to containers for a service. The above command does these things in the detached mode so that processes are not shown. If anyone wants to view the processes then the dockercompose up command runs the containers in detached mode.
- 6. The above process might take some time depending on the network bandwidth as for the first time all the python images needs to be downloaded and container images need to be built.

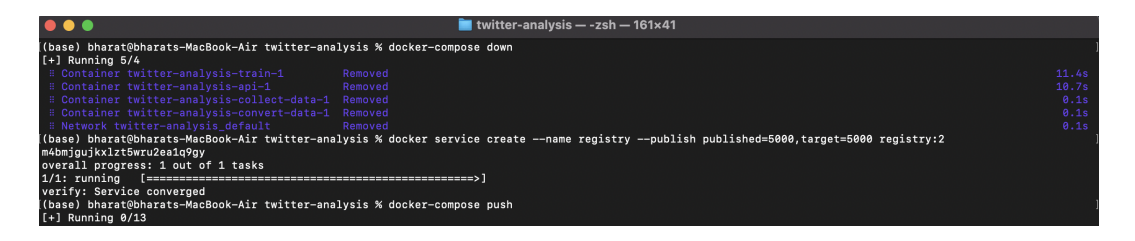

Figure 10: Deploy the containers on cluster using Docker Swarm

<span id="page-8-0"></span>

| (base) bharat@bharats-MacBook-Air twitter-analysis % docker stack deploy --compose-file docker-compose.yml stackdemo<br>Ignoring unsupported options: build |                                                                |                        |                |               |              |                                         |  |  |  |
|----------------------------------------------------------------------------------------------------|----------------------------------------------------------------|------------------------|----------------|---------------|--------------|-----------------------------------------|--|--|--|
|                                                                                                    | Creating network stackdemo default                             |                        |                |               |              |                                         |  |  |  |
|                                                                                                    | Creating service stackdemo collect-data                        |                        |                |               |              |                                         |  |  |  |
|                                                                                                    | Creating service stackdemo convert-data                        |                        |                |               |              |                                         |  |  |  |
|                                                                                                    | Creating service stackdemo train                               |                        |                |               |              |                                         |  |  |  |
|                                                                                                    | Creating service stackdemo_api                                 |                        |                |               |              |                                         |  |  |  |
|                                                                                                    | (base) bharat@bharats-MacBook-Air twitter-analysis % docker ps |                        |                |               |              |                                         |  |  |  |
| CONTAINER ID                                                                                                    | <b>IMAGE</b>                                                   | COMMAND                | <b>CREATED</b> | <b>STATUS</b> | <b>PORTS</b> | <b>NAMES</b>                            |  |  |  |
| 3e89502e2ecc                                                                                                    | 127.0.0.1:5000/train:latest                                    | "/bin/sh -c 'python "  | 10 seconds ago | Up 9 seconds  |              | stackdemo train.1.518cei5mk2ngjgg2nogxy |  |  |  |
| 5a                                                                                                    |                                                                |                        |                |               |              |                                         |  |  |  |
| 44bbaece3a30                                                                                                    | 127.0.0.1:5000/convert-data:latest                             | "/bin/sh -c 'python "  | 10 seconds ago | Up 9 seconds  |              | stackdemo convert-data.1.12i7ta02w57kcm |  |  |  |
| 8s57i101e                                                                                                    |                                                                |                        |                |               |              |                                         |  |  |  |
| 30f622bd2f32                                                                                                    | 127.0.0.1:5000/collect-data:latest                             | "/bin/sh -c 'python "  | 10 seconds ago | Up 9 seconds  |              | stackdemo collect-data.1.r70dyiigxruhl6 |  |  |  |
| 70teov54r                                                                                                    |                                                                |                        |                |               |              |                                         |  |  |  |
| ce5d7646b5fd                                                                                                    | 127.0.0.1:5000/api:latest                                      | "flask run --host 0.…" | 10 seconds ago | Up 9 seconds  |              | stackdemo api.1.5pdpi9xzto497eb73q8daif |  |  |  |
| 2e51f24c3cf9                                                                                                    | registry:2                                                     | "/entrypoint.sh /etc"  | 2 minutes ago  | Up 2 minutes  | 5000/tcp     | registry.1.dwwwwzpt5b7dc9pr5g4iary54    |  |  |  |
| (base) bharat@bharats-MacBook-Air twitter-analysis %                                                                                                    |                                                                |                        |                |               |              |                                         |  |  |  |

Figure 11: Deploy the containers on cluster using Docker Swarm

| $\bullet$ $\bullet$ $\bullet$                                                              |                                                                        |            |                        |              | <b>twitter-analysis - -zsh - 161×41</b> |               |                  |                                            |
|--------------------------------------------------------------------------------------------|------------------------------------------------------------------------|------------|------------------------|--------------|-----------------------------------------|---------------|------------------|--------------------------------------------|
|                                                                                            | (base) bharat@bharats-MacBook-Air twitter-analysis % docker ps         |            |                        |              |                                         |               |                  |                                            |
| <b>CONTAINER ID</b>                                                                        | <b>TMAGE</b>                                                           |            | COMMAND                |              | CREATED                                 | <b>STATUS</b> | <b>PORTS</b>     | <b>NAMES</b>                               |
| 3e89502e2ecc                                                                               | 127.0.0.1:5000/train:latest                                            |            | "/bin/sh -c 'python "  |              | 2 minutes ago                           | Up 2 minutes  |                  | stackdemo_train.1.518cei5mk2ngjgg2nogxy7n5 |
| 44bbaece3a30<br>s57j101e                                                                   | 127.0.0.1:5000/convert-data:latest                                     |            | "/bin/sh -c 'python "  |              | 2 minutes ago                           | Up 2 minutes  |                  | stackdemo convert-data.1.12i7ta02w57kcm258 |
| 30f622bd2f32<br>Oteov54r                                                                   | 127.0.0.1:5000/collect-data:latest                                     |            | "/bin/sh -c 'python "  |              | 2 minutes ago                           | Up 2 minutes  |                  | stackdemo_collect-data.1.r70dyiigxruhl6t97 |
| ce5d7646b5fd                                                                               | 127.0.0.1:5000/api:latest                                              |            | "flask run --host 0.…" |              | 2 minutes ago                           | Up 2 minutes  |                  | stackdemo_api.1.5pdpj9xzto497eb73g8dajfqc  |
| 2e51f24c3cf9                                                                               | registry:2                                                             |            | "/entrypoint.sh /etc"  |              | 5 minutes ago                           | Up 5 minutes  | 5000/tcp         | registry.1.dwwwwzpt5b7dc9pr5g4jarv54       |
|                                                                                            | (base) bharat@bharats-MacBook-Air twitter-analysis % docker service 1s |            |                        |              |                                         |               |                  |                                            |
| ID                                                                                         | <b>NAME</b>                                                            | MODE       | <b>REPLICAS</b>        | <b>IMAGE</b> |                                         | <b>PORTS</b>  |                  |                                            |
| m4bmjgujkxlz                                                                               | registry                                                               | replicated | 1/1                    | registry:2   |                                         |               | *:5000->5000/tcp |                                            |
| xtfwesfjptmg                                                                               | stackdemo api                                                          | replicated | 1/1                    |              | 127.0.0.1:5000/api:latest               |               | *:80->6000/tcp   |                                            |
| z9cj2ik2sinx                                                                               | stackdemo collect-data                                                 | replicated | 1/1                    |              | 127.0.0.1:5000/collect-data:latest      |               |                  |                                            |
| yolhg3lno1my                                                                               | stackdemo_convert-data                                                 | replicated | 1/1                    |              | 127.0.0.1:5000/convert-data:latest      |               |                  |                                            |
| a9nplhkn92i8                                                                               | stackdemo train                                                        | replicated | 1/1                    |              | 127.0.0.1:5000/train:latest             |               |                  |                                            |
| (base) bharat@bharats-MacBook-Air twitter-analysis % docker service scale stackdemo api=10 |                                                                        |            |                        |              |                                         |               |                  |                                            |
| stackdemo api scaled to 10                                                                 |                                                                        |            |                        |              |                                         |               |                  |                                            |
|                                                                                            | overall progress: 10 out of 10 tasks                                   |            |                        |              |                                         |               |                  |                                            |
| $1/10$ : running                                                                           |                                                                        |            |                        |              |                                         |               |                  |                                            |
| $2/10$ : running                                                                           |                                                                        |            |                        |              |                                         |               |                  |                                            |
| $3/10:$ running                                                                            |                                                                        |            |                        |              |                                         |               |                  |                                            |
| $4/10$ : running                                                                           |                                                                        |            |                        |              |                                         |               |                  |                                            |
| $5/10$ : running                                                                           |                                                                        |            |                        |              |                                         |               |                  |                                            |
| $6/10$ : running                                                                           |                                                                        |            |                        |              |                                         |               |                  |                                            |
| $7/10$ : running                                                                           |                                                                        |            |                        |              |                                         |               |                  |                                            |
| $8/10$ : running                                                                           |                                                                        |            |                        |              |                                         |               |                  |                                            |
| $9/10:$ running                                                                            |                                                                        |            |                        |              |                                         |               |                  |                                            |
| $10/10$ : running                                                                          |                                                                        |            |                        |              |                                         |               |                  |                                            |
| verify: Service converged                                                                  |                                                                        |            |                        |              |                                         |               |                  |                                            |
| (base) bharat@bharats-MacBook-Air twitter-analysis %                                       |                                                                        |            |                        |              |                                         |               |                  |                                            |
|                                                                                            |                                                                        |            |                        |              |                                         |               |                  |                                            |
|                                                                                            |                                                                        |            |                        |              |                                         |               |                  |                                            |

Figure 12: Deploy the containers on cluster using Docker Swarm

# 3 Docker Installation on Linux virtual machines.

Run the following commands in the Linux terminal.

- 1. sudo apt-get install ca-certificates curl gnupg lsb-release
- 2. curl -fsSL https://download.docker.com/linux/ubuntu/gpg sudo gpg –dearmor -o /usr/share/keyrings/docker-archive-keyring.gpg
- 3. sudo apt-get update
- 4. sudo apt-get install docker-ce docker-ce-cli containerd.io

# References

https://docs.docker.com/engine/install/